## プリント回路基板設計ソフトについて

工学部 技術部 エレクトロニクス応用技術系 黒川 正明

 現在、プリント回路基板の設計は専用ソ フトEDA/Client(Protel Design System ver3.4.3)を使用して行っている。今回、 Prote199SEが導入されるにあたって、その 特徴と機能、使い方等を調査し、実際に使用 してみた。

Protel99SEの特徴は、図1に示すように デザインエクスプローラによるデータベー スの管理である。エクスプローラのごとく 生成されたデータファイルが、保存してあ るデザインデスクトップを元に、各ディレ クトリへ各回路のファイルが管理され、ツ リー構造により視覚的に分るようになって いる。各機能により作成されたファイルが 一つデザインデータベースとして保存され る。また、オープンしている各データには それぞれ一つの編集用ウィンドーが用意さ れてある。

 機能については、スマートインテグレー ションテクノロジーによる、複数のデザイ ンチームによるドキュメントを一括にデザ インデータベースとして管理するスマート ドックテクノロジー、デザインチームによ る共同作業が可能となるスマートチームテ クノロジー、ユーザインタフェースと各ツ ール(サーバ)を別々にし、サーバ同士が連動 するスマートツールテクノロジーの3種類 により集約的に回路設計が出来る。

 具体的な機能を説明すると、電子部品情 報と結線情報を取り扱うスケマティックエ ディタにより、回路図を作成しERCにより 電子部品の誤配線や、未配線等をチェック することにより、回路図を完成する。PCB デザインにより、電子部品のレイアウト、 配線のルーティングを行い、DRCにより配 線間隔、電子部品の配置、接続等のチェッ

クを行い、回路基板を完成する。できた回 路情報より、部品表を出力するレポート作 成、プリント基板を加工し、製作を行うに 必要なファイル生成等を行う。60000を超 える電子部品シンボルのライブラリがあり、 ナショセミ、アナデバ等のメーカのパーツ を参照することが可能である。PLD設計に より、回路図をべ一スにしての回路設計、 CPUL言語による設計ができ、PLDシミュ レーションにより論理回路の動作のチェッ クができる。回路シミュレーションは、ス ケマティックエディタより動作することが でき、アナログ・ディジタル混在の電子回路 のシミュレーションが可能でありる。解析 は過渡、AC、 DC等ができる。しかし、今 回は PLD 設計、回路シミュレーションにつ いては、アクセスコードがないため使用は できない。

 実際にこのソフトを使用するにあたり、 次の仕様でタイマー回路の設計を行った。

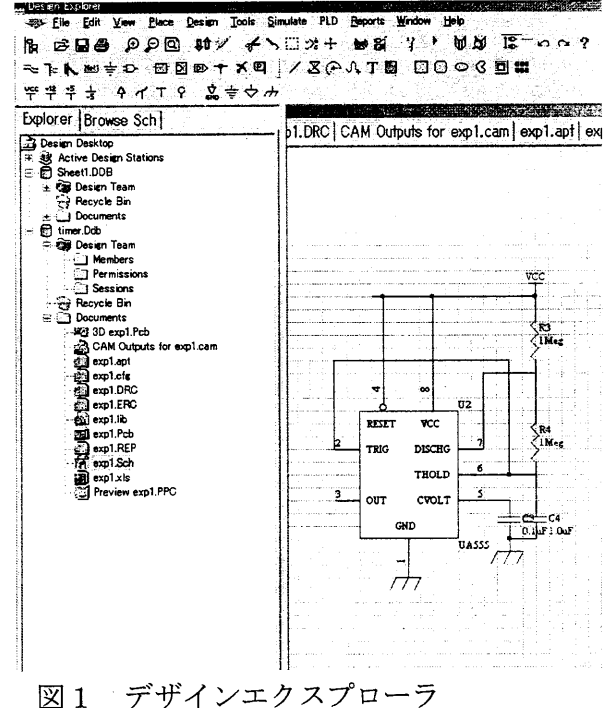

タイマーICを用いた無安定マルチバイブ レータ回路(T1:オン時間、 T2:オフ時間)  $T1=0.695$   $(R3+R4)$   $C4=1.4$   $(s)$  $T$  2 = 0.695 (R 3 + 2 \* R 4) C 4 = 2.1 (s) IC: NE555, R3, R4:  $1 \text{M}\Omega$ , C4: 1.0 μF。今回はシングルユーザであるのでチー ムを組まず、パスワードも特に設定せずに 行った。図2に示すように、スケマティッ クエディタを開き、部品ライブラリからフ ェアーチャイルド社のuA555を選択し、 貼り付けを行い、次に、抵抗のシンボルを 選択し貼り付け、フットプリント (形状) をaxia10.3、抵抗値1MΩと設定する。コン デンサ (1  $\mu$  F,O. 1 $\mu$  F) も同様に行い配置 した。ツールバーよりワイヤーを選択し部 品間の結線を行った。ERCによりチェック し回路図配線を完了する。次に図3に示す、 PCBデザインを開き、スケマティックによ りできたファイルを変換し、部品配置を行 い、ルーティングにより部品間の結線を行 った。図4、5に示す3Dビユーにより3 次元によりプリント基板の配線、部品配置 等の検討を行いプリン基板を完成すること ができた。プリント基板加工機に渡すため のファイルの生成もできることが確認でき た。今後の課題:一部使いこなせていない 機能があるため、マニュアル等により克服 したい。

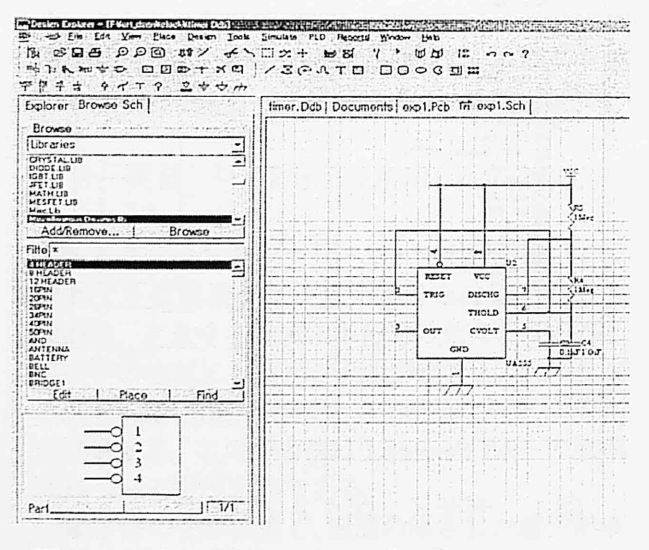

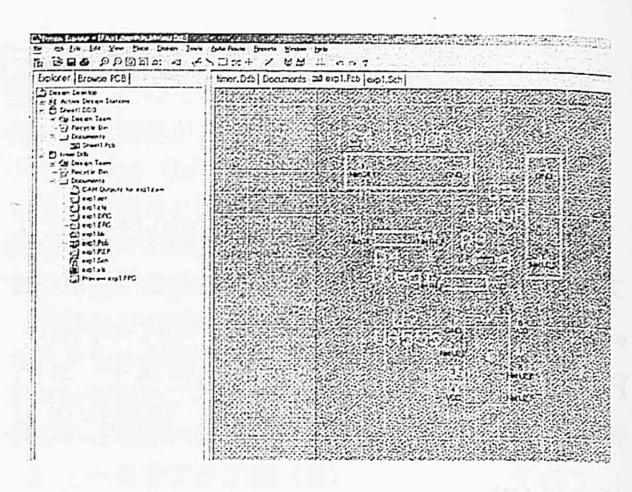

図3 PCBデザイン

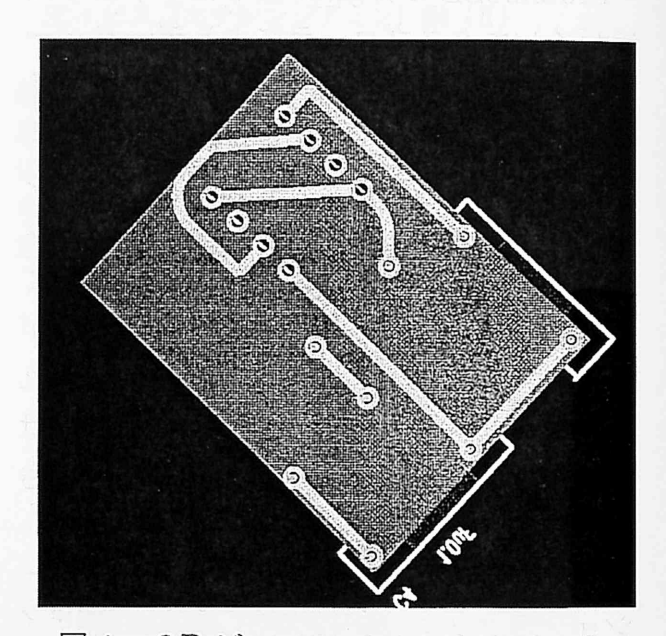

図4 3Dビュー

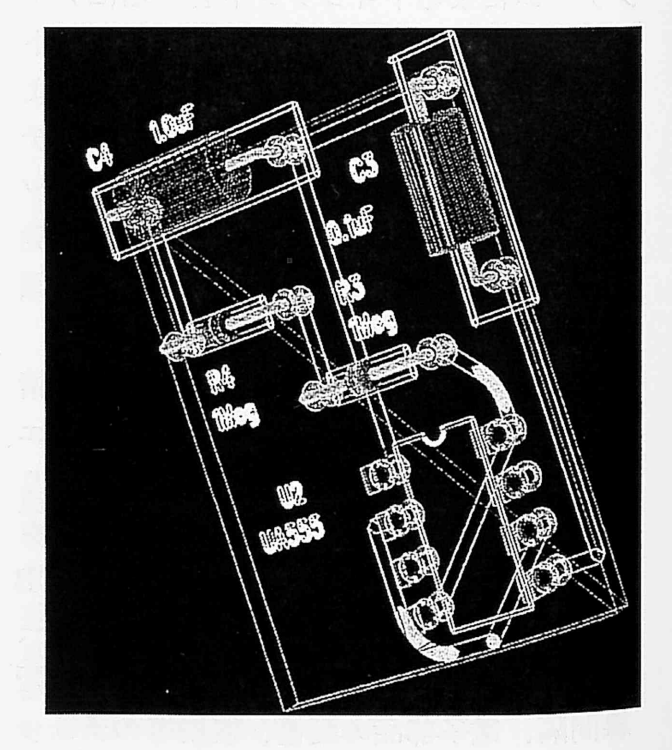

図2 スケマティックエディタ <br>図5 3Dビューによるスケルトン